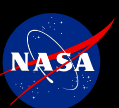

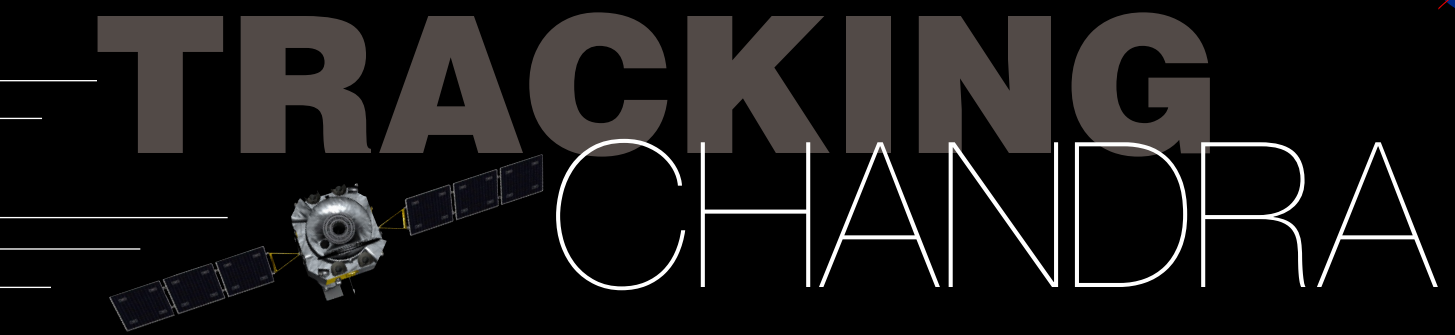

Follow along with this tutorial to see what Chandra's orbit path looks like. Please note, your browser should be java-enabled.

In a browser window, bring up: **<http://eyes.nasa.gov/>** and click on the navigation button **Explore the Solar System**

This loads the java-based Eyes on the Solar System application. You may get a screen asking for permission to load. Please click **Allow.**

Allow some time for the tool and its database to load (it will warn that it is loading data). After it loads, you should be viewing the Sun with numerous circles around it. Near the Sun, you'll see a label for **Earth**.

## **Follow these steps:**

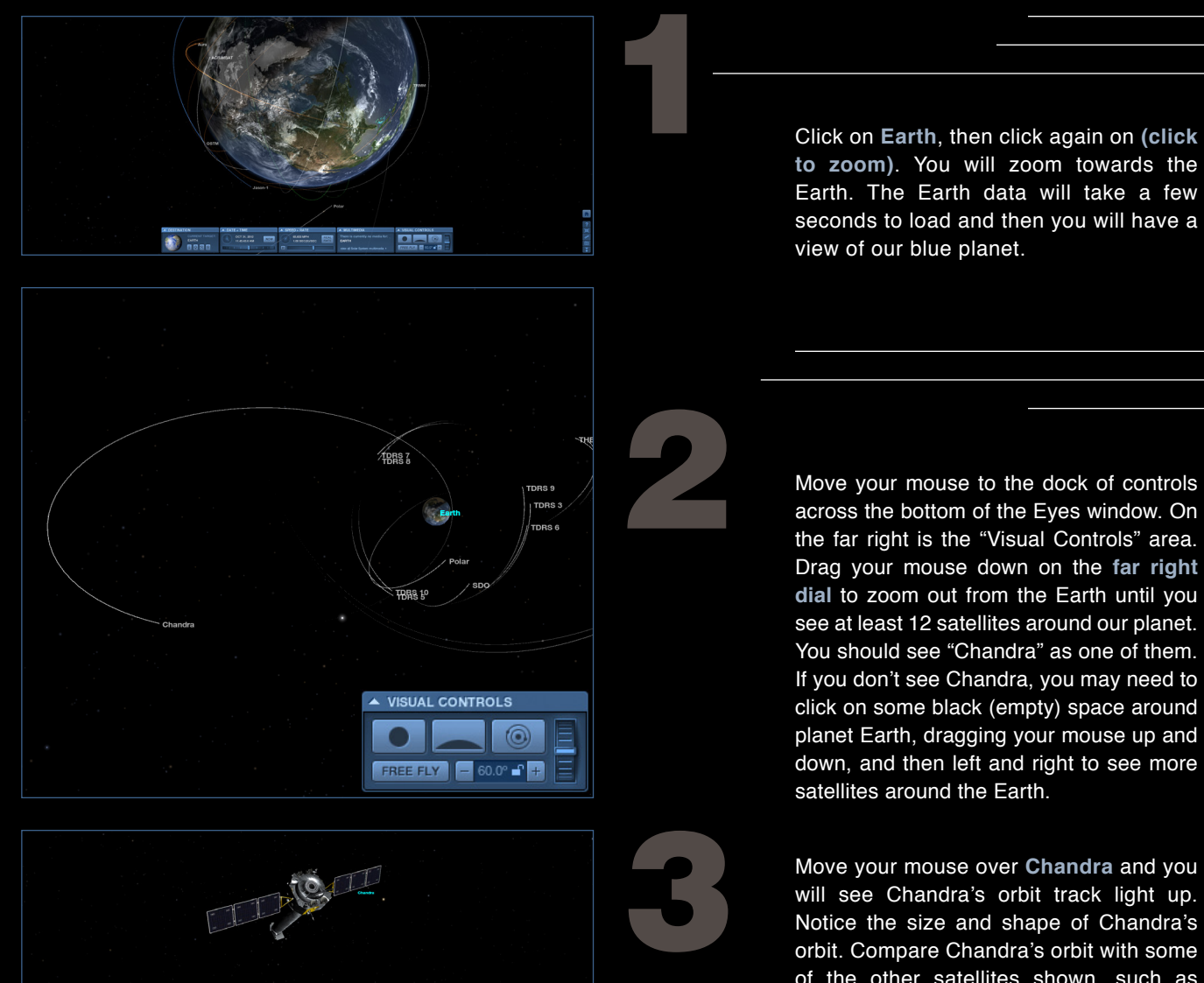

seconds to load and then you will have a

Move your mouse to the dock of controls across the bottom of the Eyes window. On the far right is the "Visual Controls" area. Drag your mouse down on the **far right dial** to zoom out from the Earth until you see at least 12 satellites around our planet. You should see "Chandra" as one of them. If you don't see Chandra, you may need to click on some black (empty) space around planet Earth, dragging your mouse up and down, and then left and right to see more

will see Chandra's orbit track light up. Notice the size and shape of Chandra's orbit. Compare Chandra's orbit with some of the other satellites shown, such as "SDO", "GEOTAILL" and "Polar". Click on **Chandra** and then click **click to zoom** to focus in on the spacecraft.

 $\begin{picture}(180,10) \put(0,0){\line(1,0){10}} \put(10,0){\line(1,0){10}} \put(10,0){\line(1,0){10}} \put(10,0){\line(1,0){10}} \put(10,0){\line(1,0){10}} \put(10,0){\line(1,0){10}} \put(10,0){\line(1,0){10}} \put(10,0){\line(1,0){10}} \put(10,0){\line(1,0){10}} \put(10,0){\line(1,0){10}} \put(10,0){\line(1,0){10}} \put(10,0){\line($ 

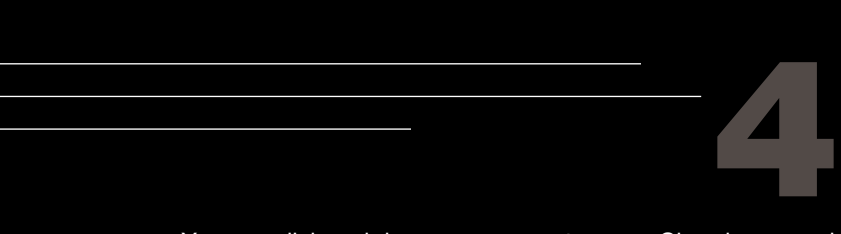

You can click and drag your mouse to move Chandra around and see what's nearby. Try also the following:

- A Click and drag your mouse on the screen until you see the Earth come back into view. Double click the **Earth** to zoom back down to our planet. Move your mouse to the dock of controls across the bottom of the Eyes window. On the far right is the **Visual Controls** area. Drag your mouse down on the **far right dial** to zoom out from the Earth until you see Chandra again. Keep zooming out a bit more until you see **Moon**. Click **Moon** and click **click to zoom** to focus in on the Moon. Chandra orbits more than a third of the distance to this body! Click and drag the Moon around until you see **Chandra** again. Click on **Chandra** and then click **click to zoom** to focus in on the spacecraft again.
- B Move your mouse to the dock of controls across the bottom of the Eyes window again. On the far left is the **Destination** area. Click on the third button from the left, the 2 little tools button that is called **Cool tools**. In the **Tool Box** window that pops up on the left, click the **car icon** in the middle. This will bring up a school bus for

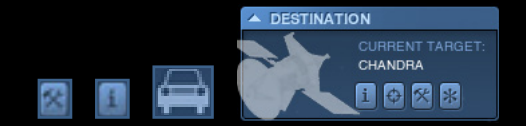

a size comparison with Chandra. Click and drag your floating cosmic school bus until you have Chandra lined up with it. At 45 feet long, Chandra was one of the largest satellites the Space Shuttle ever launched. You can close the Tool Box window at any time by clicking the **X** in the upper right of the Tool Box pop up.

- C Click on any other satellite to see it's name and orbit. (You can always get back to Chandra by repeating steps "1" and "2"). If you look back at the **Destination** options, in the leftmost area of the dock, you will see a button marked **i**. Click on this, it will bring up information on the satellite you are looking at and display it in your browser window.
- D Next, zoom back until the Earth takes up most of your window. You will see low-altitude satellites which include missions such as Hubble ("HST"), the Space Station ("ISS"), WISE, and many others.
- E Still having fun? You can try visiting our Sun or some of the planets in our Solar System. Or you could try additional tutorials on accelerated time, camera angles, and more at **<http://eyes.nasa.gov/server/tutorials.html>**

## HTTP: / / [CHANDRA.SI.EDU](http://chandra.si.edu) [CXCPUB@CFA.HARVARD.EDU](mailto:cxcpub%40cfa.harvard.edu%20?subject=Tracking%20Chandra%20Litho)

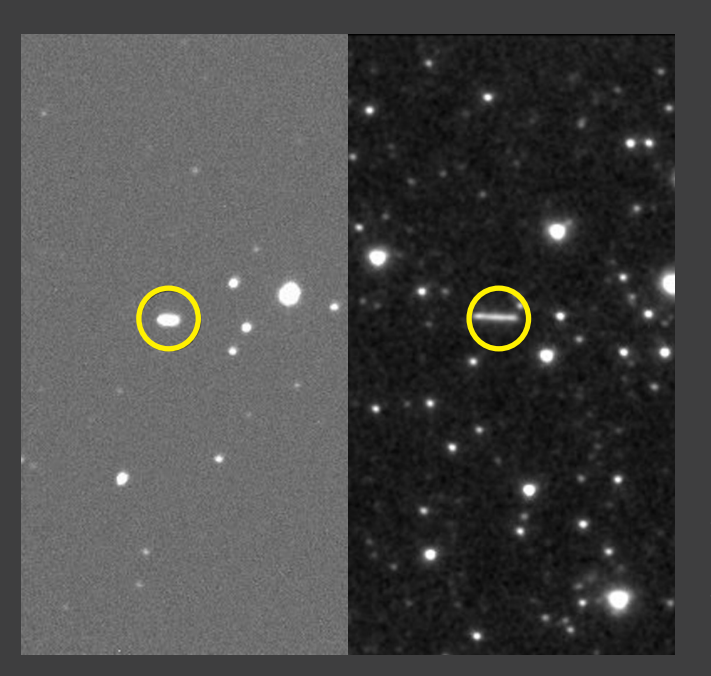

NASA's Chandra X-ray Observatory is a telescope, launched in 1999, that is specially designed to detect X-ray emission from very hot regions of the Universe such as exploded stars, clusters of galaxies, and matter around black holes.

These pictures of Chandra in the night sky were shot by Gary Emerson, a former test engineer at Ball Aerospace who worked on one of Chandra's spacecraft instruments. Using an astronomical program called "The Sky" to find Chandra's position, Emerson shot first with a wide-angle camera to locate Chandra, and then zoomed in with a 25 cm telescope.

Over the course of a few minutes Chandra moves across a background of stars even though it is 6,000 miles above the Earth at is closest approach. On an exposure lasting just a few minutes, it appears as a streak. Both photos shown here were taken shortly after Chandra's launch.

(Left) 10 second exposure with a 25 cm aperture telescope. The altitude at the time was 110,000 km. (Photo: G. Emerson, E.E. Barnard Obs.) (Right) 2 minute exposure with a 7.5 cm aperture, F4.0 camera. Chandra is the small streak slightly to the right and above center. (Photo: G. Emerson, E.E. Barnard Obs.)